# Análisis de datos con la **Hoja de Cálculo**

**Herramienta que permite el estudio sintético de grandes volúmenes de datos y simulaciones de la realidad económica**

 Microsoft Excel de la Suite Office (MICROSOFT) **COMPATIBILIDAD**OpenOffice.org Calc Google docs y hoja de cálculo TTBILIDAD Lotus 1-2-3 de Lotus SmartSuite (IBM) Quattro de Corel WordPerfect Suite (COREL)

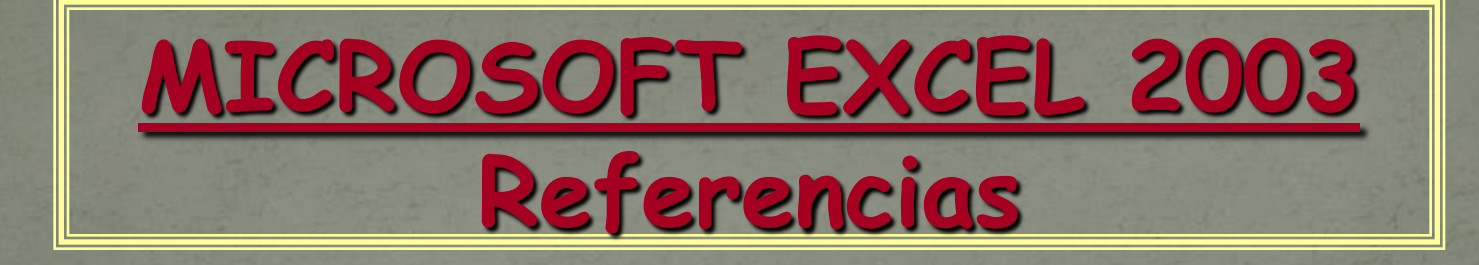

 Knight, G. (2007): Excel. Análisis de datos empresariales. Anaya multimedia.

 McFedries, P. (2007): Excel: fórmulas y funciones (trucos esenciales). Anaya multimedia.

## Objetivos del tema:

**Utilizar la hoja de cálculo como**  $\bullet$ **herramienta para la facilitación y optimización de la toma de decisiones relacionadas con las tareas de gestión**

- $\bullet$ **Realizar operaciones de tratamiento con la información recogida en la hoja de cálculo**
- $\bullet$ **Diseñar la hoja de cálculo de forma que al variar los datos recogidos de la fuente de información, varíen automáticamente los resultados obtenidos**

# Elementos del libro de trabajo:

### **LIBRO DE TRABAJO:**

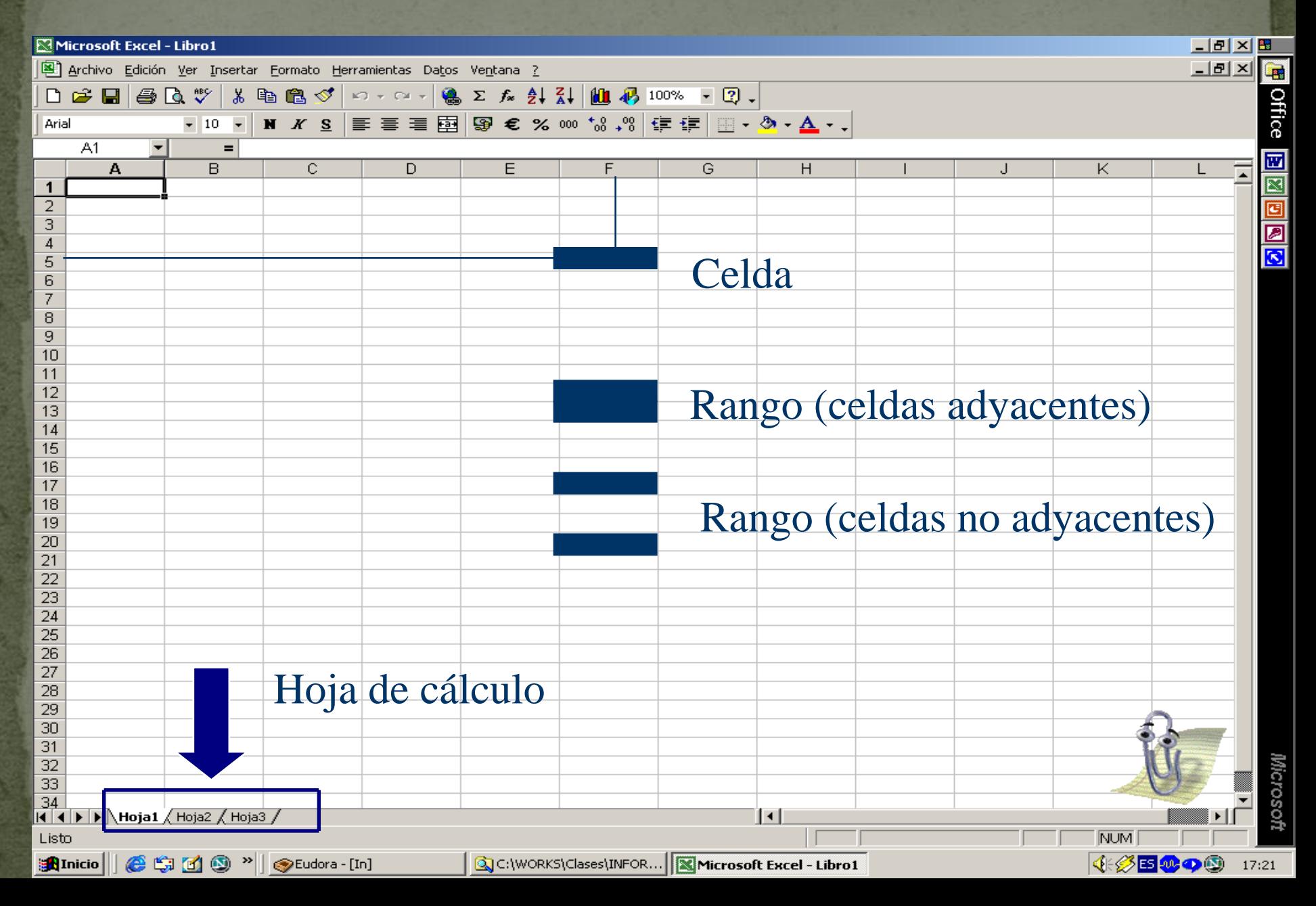

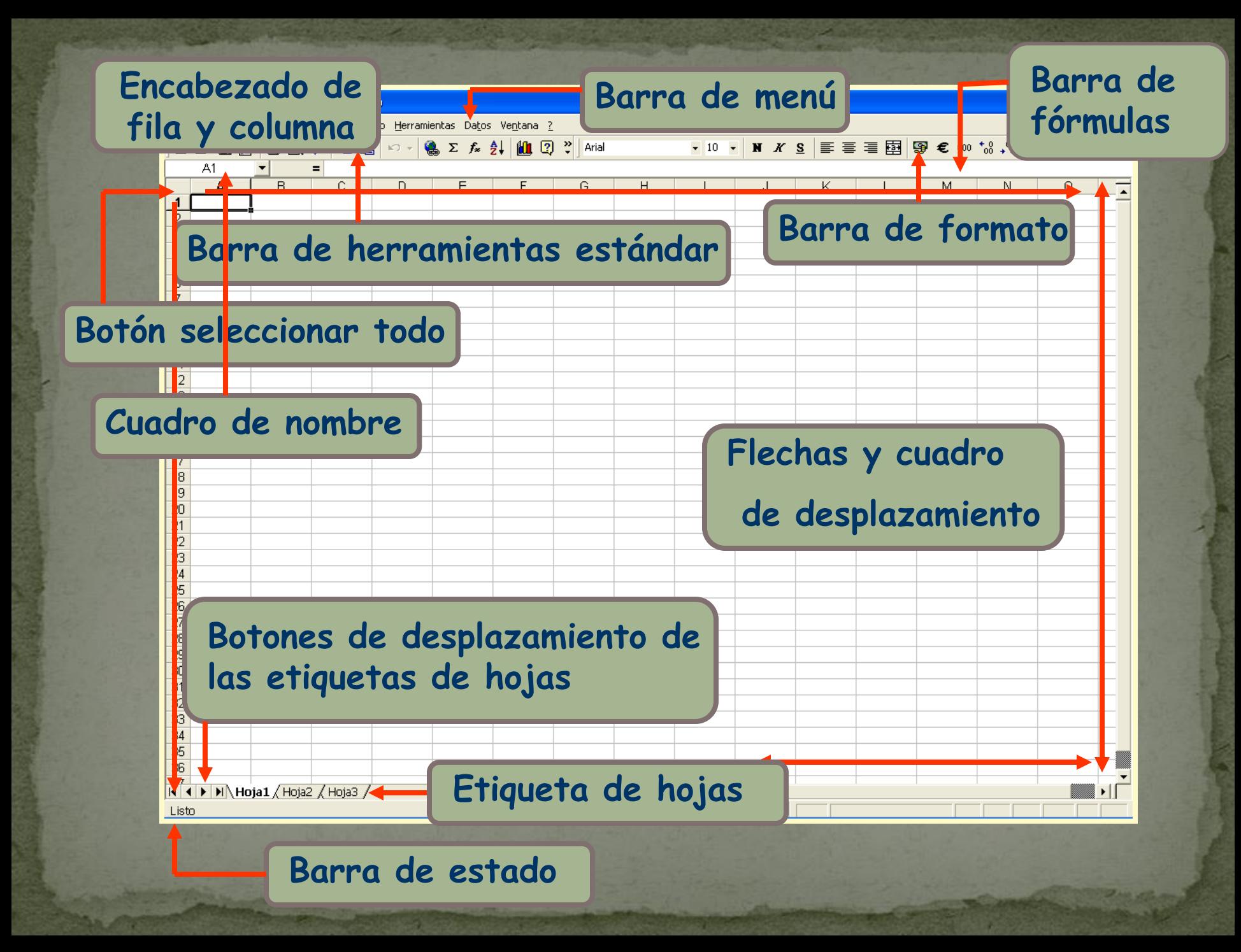

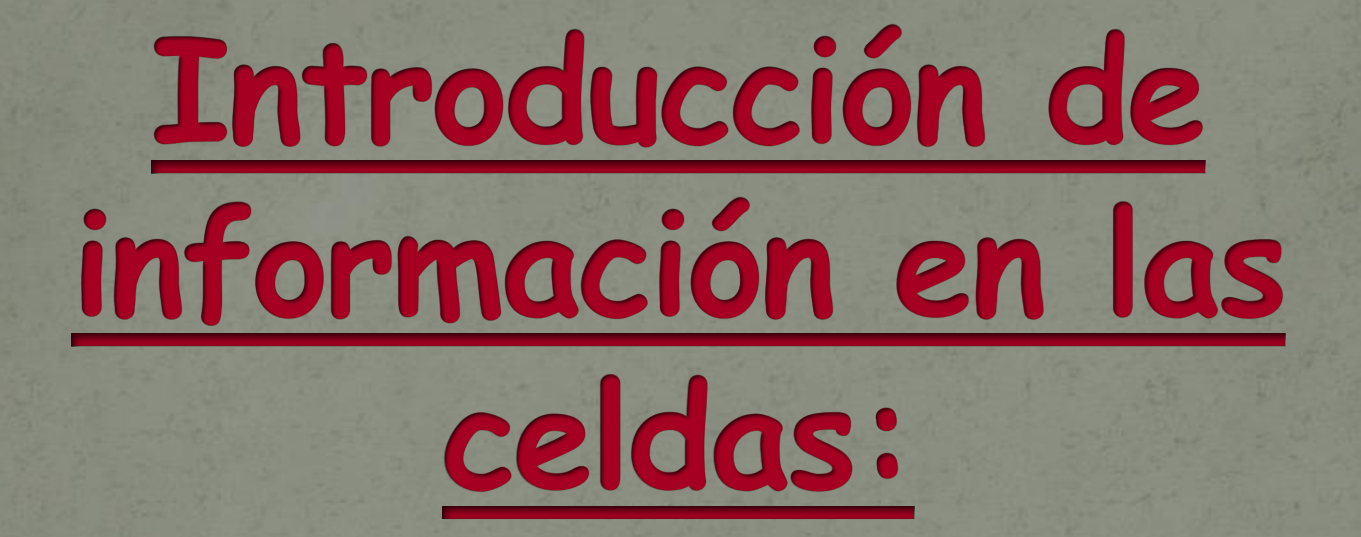

#### **Tipos de datos:**

- **Texto Números**
- **Gráficos**
- **Imágenes**

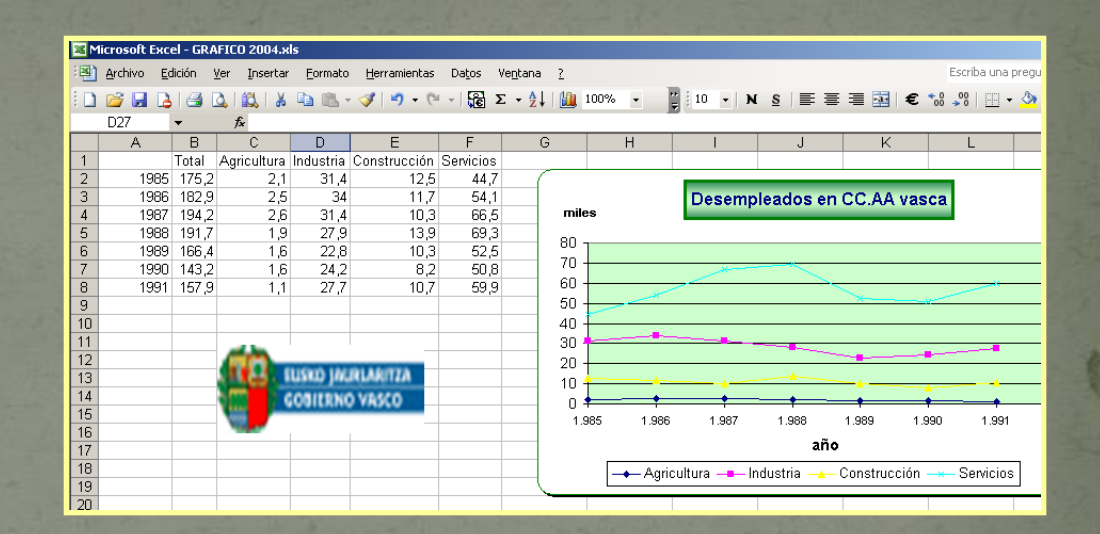

**Además, en cada celda se pueden almacenar:**

- **Valores literales: se introducen directamente**
- **Fórmulas: aunque, por defecto, la celda muestre el resultado de la fórmula, ésta queda almacenada en la celda**

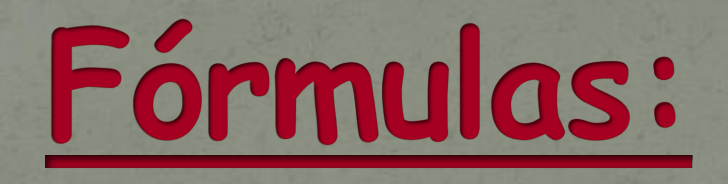

### **El operador = indica a Excel que a continuación se va a introducir una fórmula**

#### **SUMA**  $\bullet$   $\times \vee$   $f_x =$  $\overline{\mathsf{B}}$  $\overline{\overline{\mathsf{D}}}$  $A$ **Celda**C.  $\frac{1}{2}$  =

#### **Barra de fórmulas**

#### **Para crear fórmulas se utilizan:**

#### **Operadores Funciones**

**Operadores aritméticos: +,-,\*,/,%,^**

**Operadores de comparación: =,>,<,>=,<=,<>**

**Operadores de texto: permiten concatenar dos o más caracteres de texto en una sola línea (&)**

**Operadores de referencia: utilizan varias celdas para crear una sola referencia**

> **: rango ; unión**

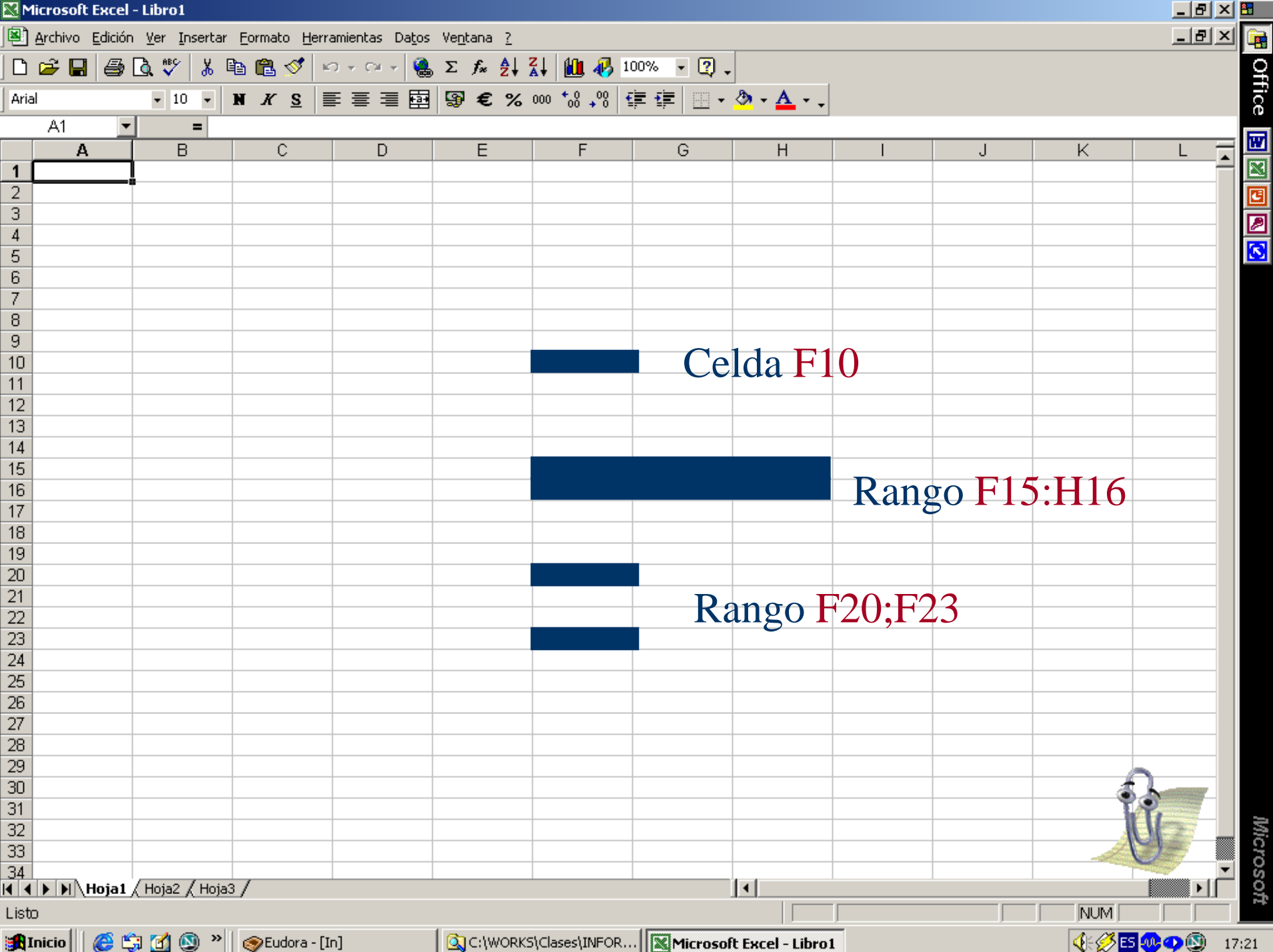

## Referencias de celdas:

**REFERENCIAS RELATIVAS: Indican la posición que la celda referenciada ocupa respecto de la celda donde se introduce la fórmula.**

**Si se copia la fórmula de una celda a otra, las referencias relativas son actualizadas automáticamente respecto a la nueva posición.**

**Ej: A1**

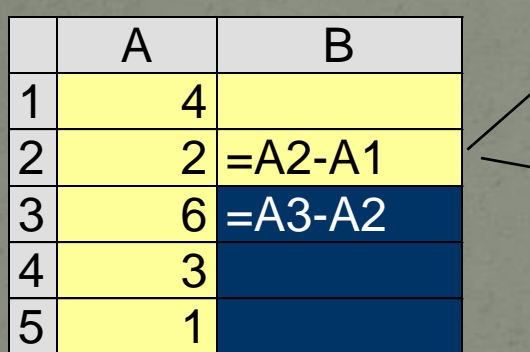

**original**

**copia**

**Diferencia entre el valor que está en la columna anterior y en la misma fila y el que está en la columna anterior y una fila más arriba**

**Las referencias al ser copiadas modifican sus coordenadas para que sigan teniendo el mismo significado**

### **REFERENCIAS ABSOLUTAS: indican cómo encontrar una celda según su posición exacta en la hoja de cálculo.**

### **Ej: \$A\$1**

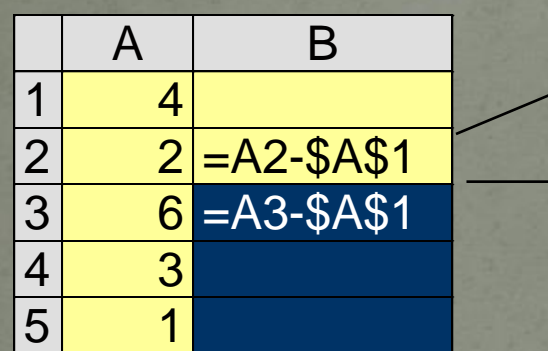

**Diferencia entre el valor que está en la columna anterior y en la misma fila y el que está en la celda A1**

**Las referencias relativas al ser copiadas modifican sus coordenadas pero las absolutas se mantienen fijas. La celda B3 calcula**

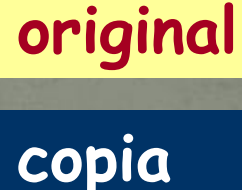

**REFERENCIAS MIXTAS: permiten encontrar una celda combinando la referencias de una fila o columna exacta con una fila o columna relativa. Ej: \$A1, A\$1**

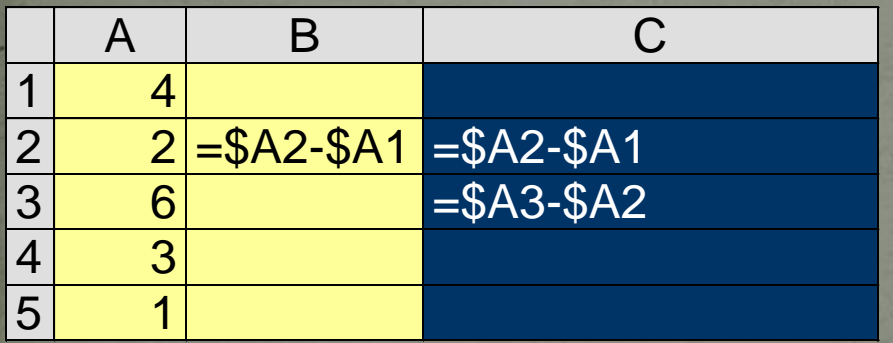

### **original copia**

**Diferencia entre el valor que está en la columna A y en la misma fila y el valor que está en la columna A y una fila más arriba**

**Al ser copiada la fórmula, las referencias a las filas modifican sus coordenadas para que sigan teniendo el mismo significado, pero las correspondientes a las columnas permanecen fijas. Así C3 calcula la diferencia entre el valor que está en la columna A y en la misma fila y el está en la columna A y una fila más arriba.**

Bajar de la página web del INE (www.ine.es) datos sobre la población de las provincias de la CAPV para los últimos 4 años y guardarlos en un nuevo libro de trabajo llamado Población CAPV.xls

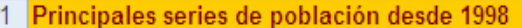

#### Provincias  $\overline{2}$

 $\overline{3}$ 

 $\overline{4}$ Población (españoles/extranjeros) por provincias, edad (3 grupos de edad), sexo y año

 $\overline{5}$ Unidades:Personas  $\frac{6}{7}$ 

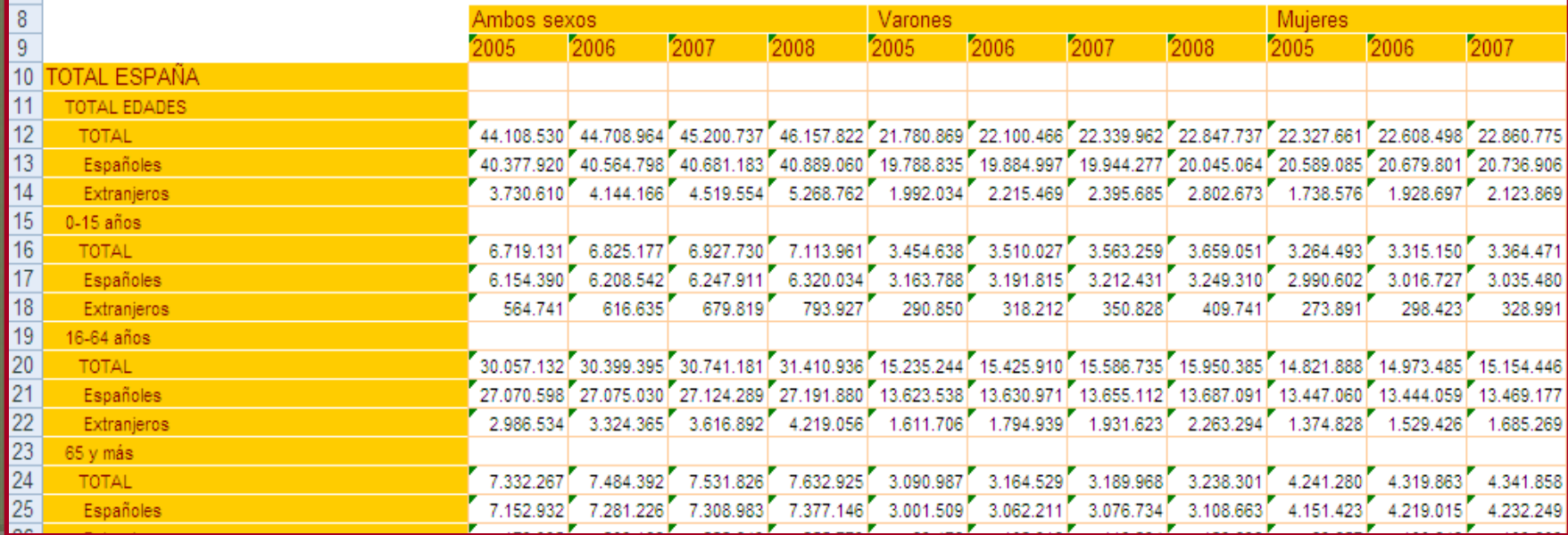

#### **Trabajar con distintas opciones de formato**

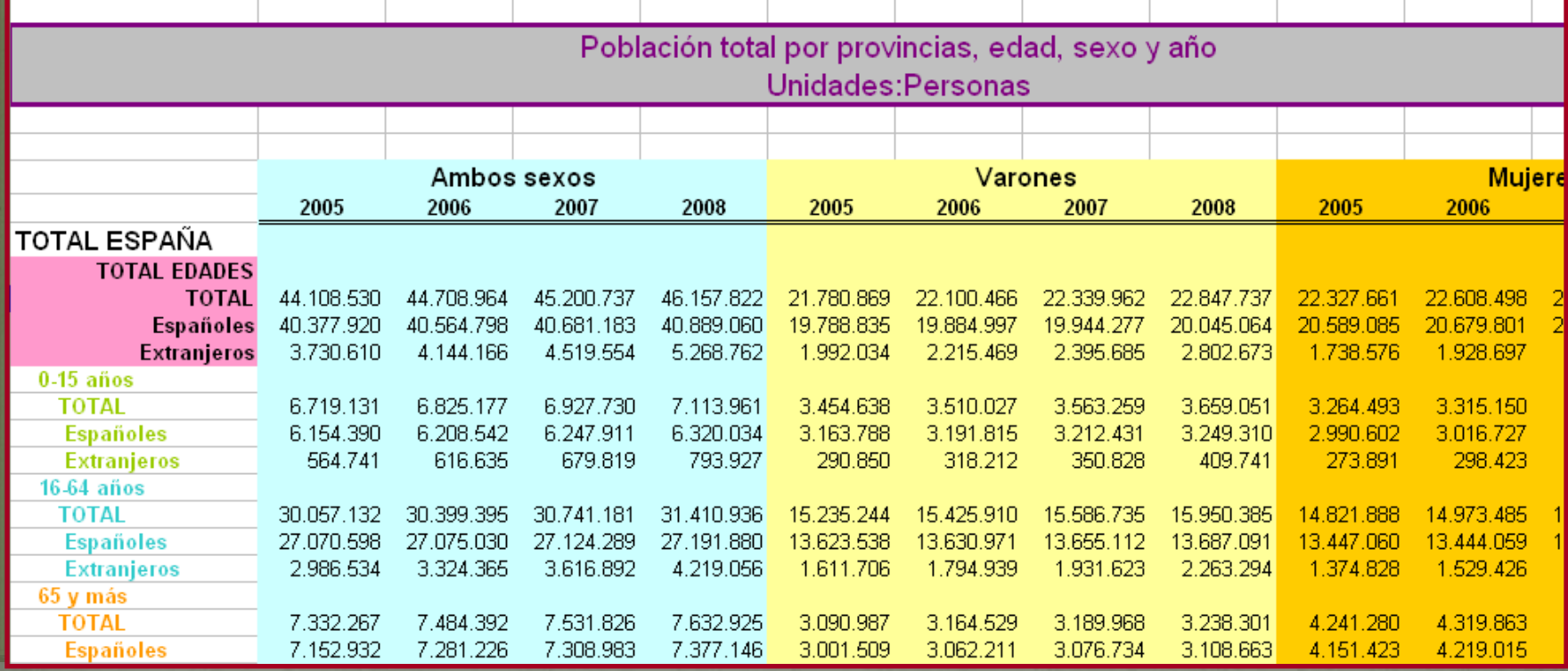

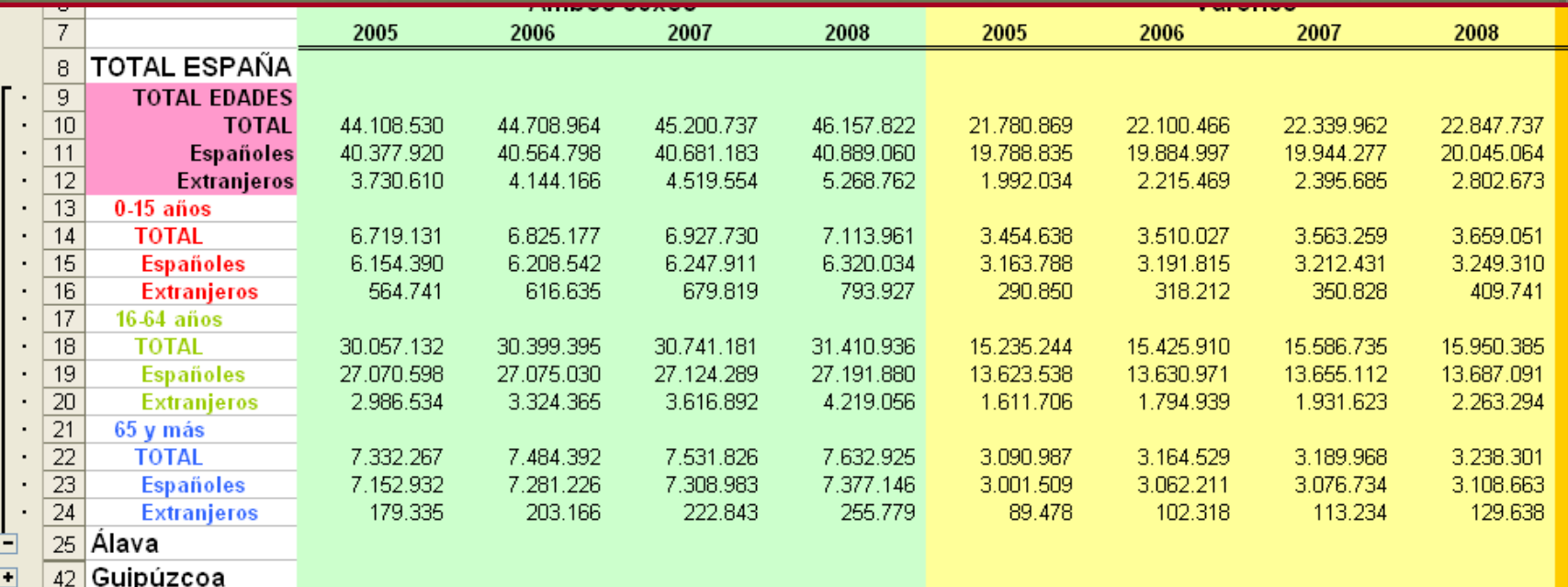

a mark

#### **Insertar una imagen relacionada correspondiente a la CAPV y un hipervínculo a la página web del INE**

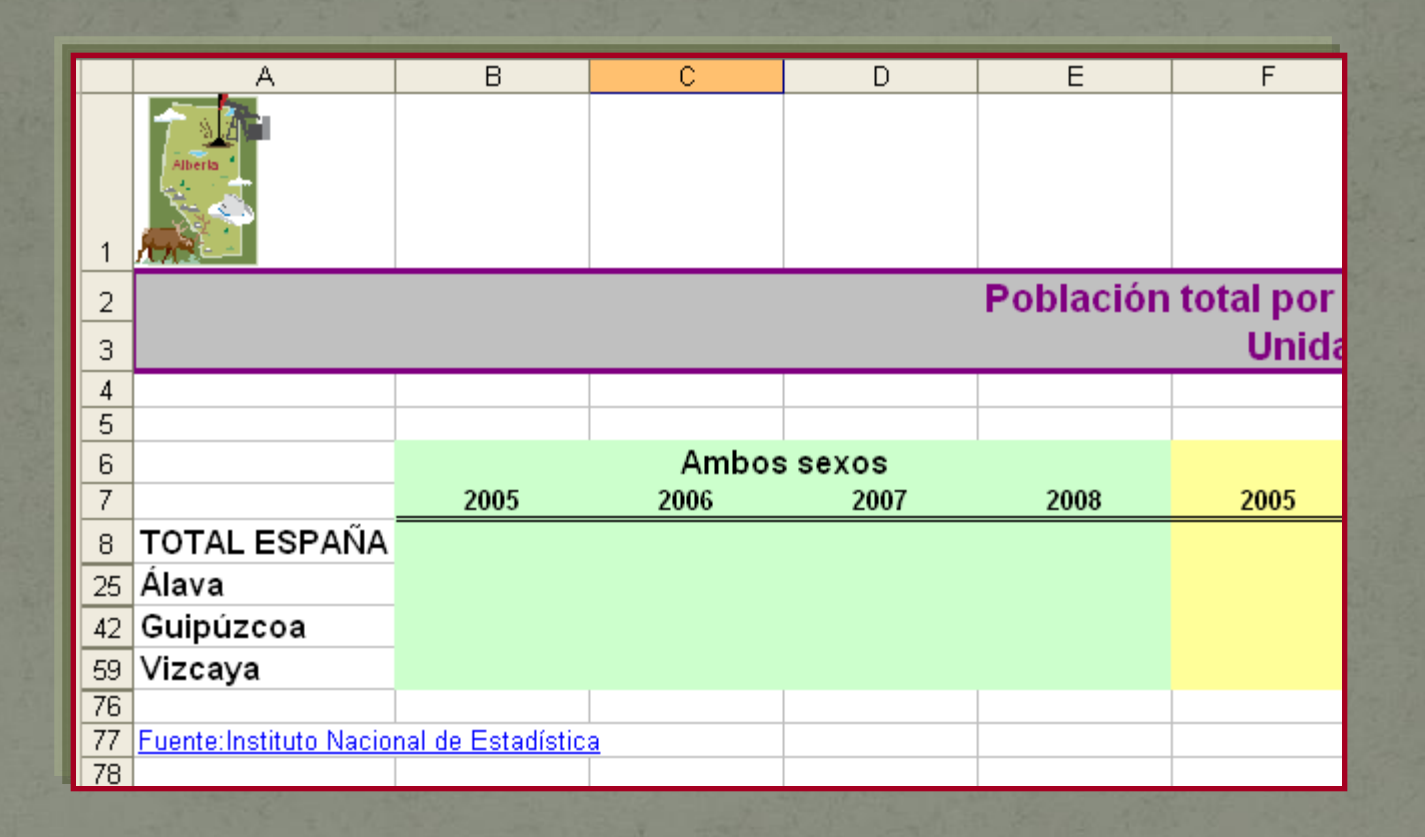